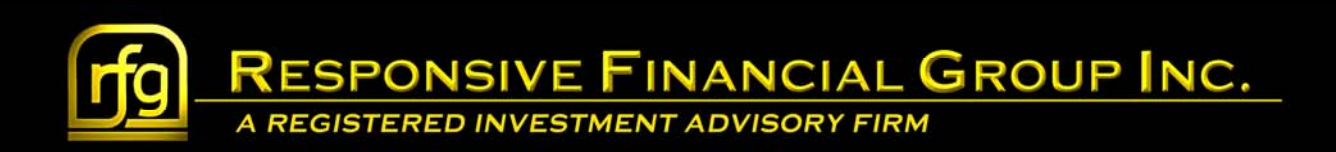

## **Charles Schwab BillPay Service Setup**

**Web Browser Information** 

To start the process of enrolling in Schwab's BillPay service, please navigate to Schwab Alliance, either through our website or directly to www.schwaballiance.com

Then login to the site with your Login ID and Password.

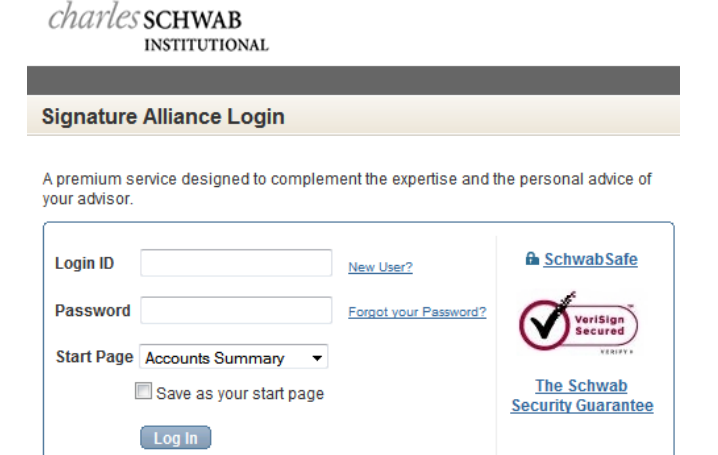

Select Transfers and Payments…

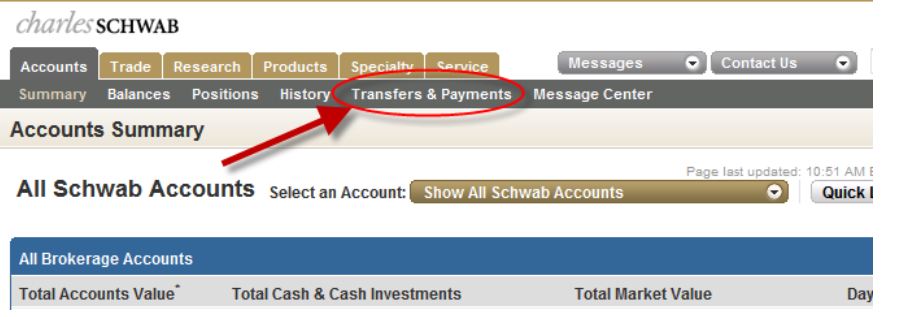

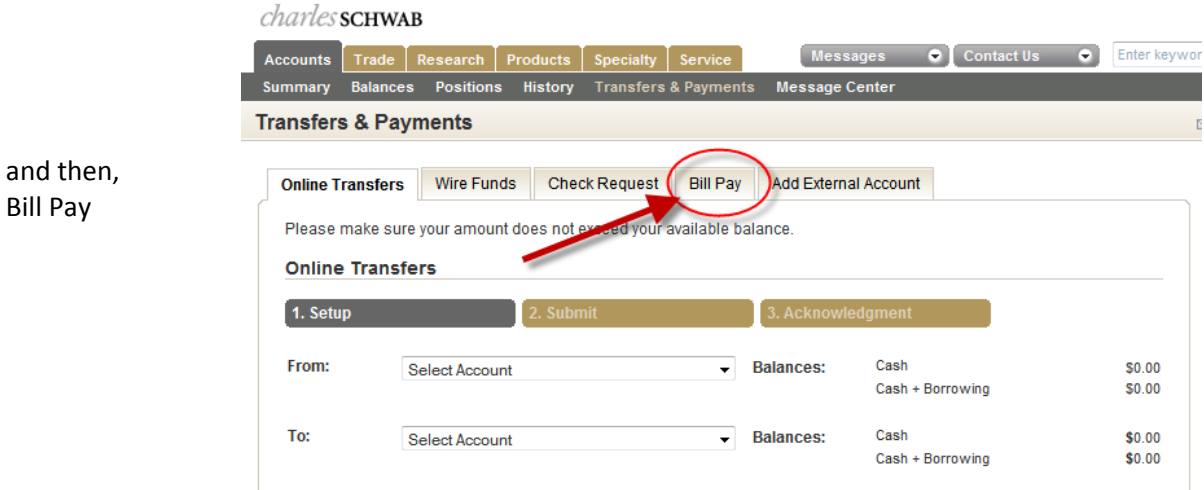

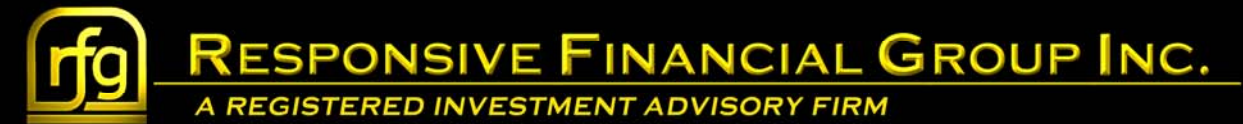

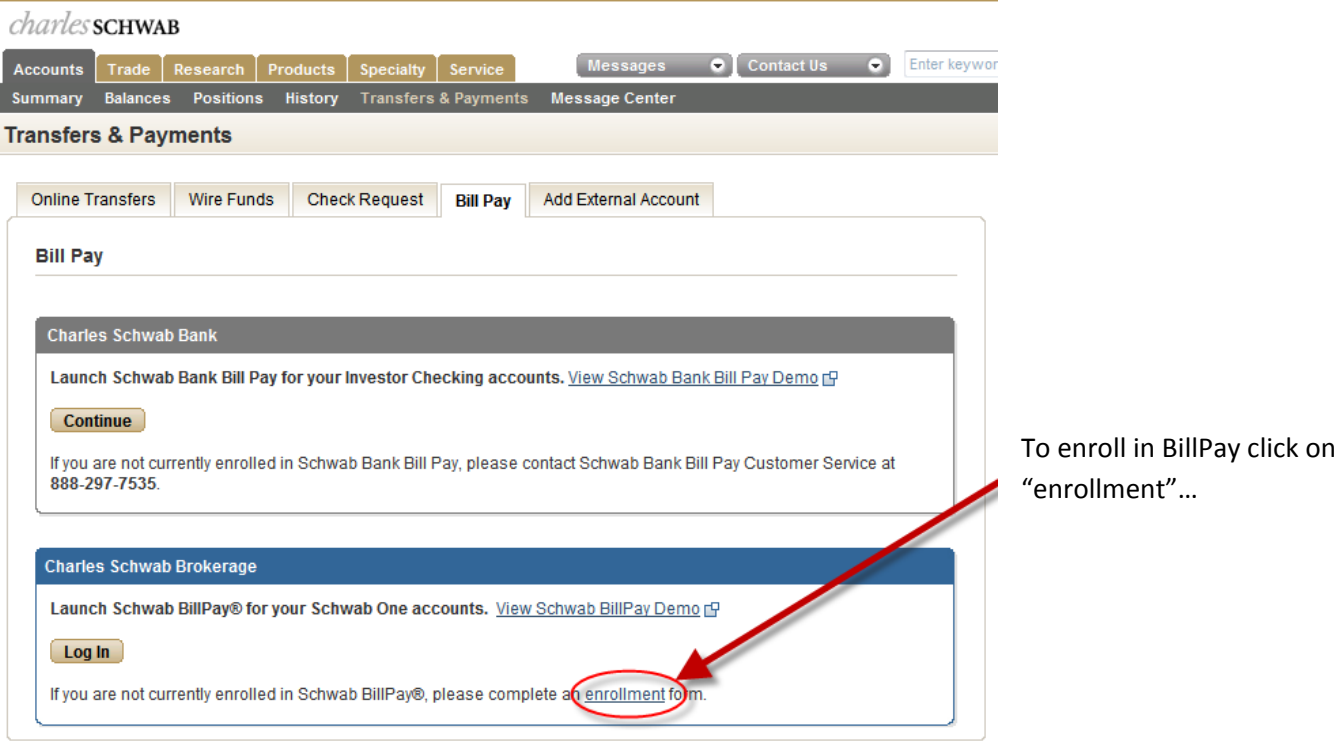

## You should now be viewing the following page

I

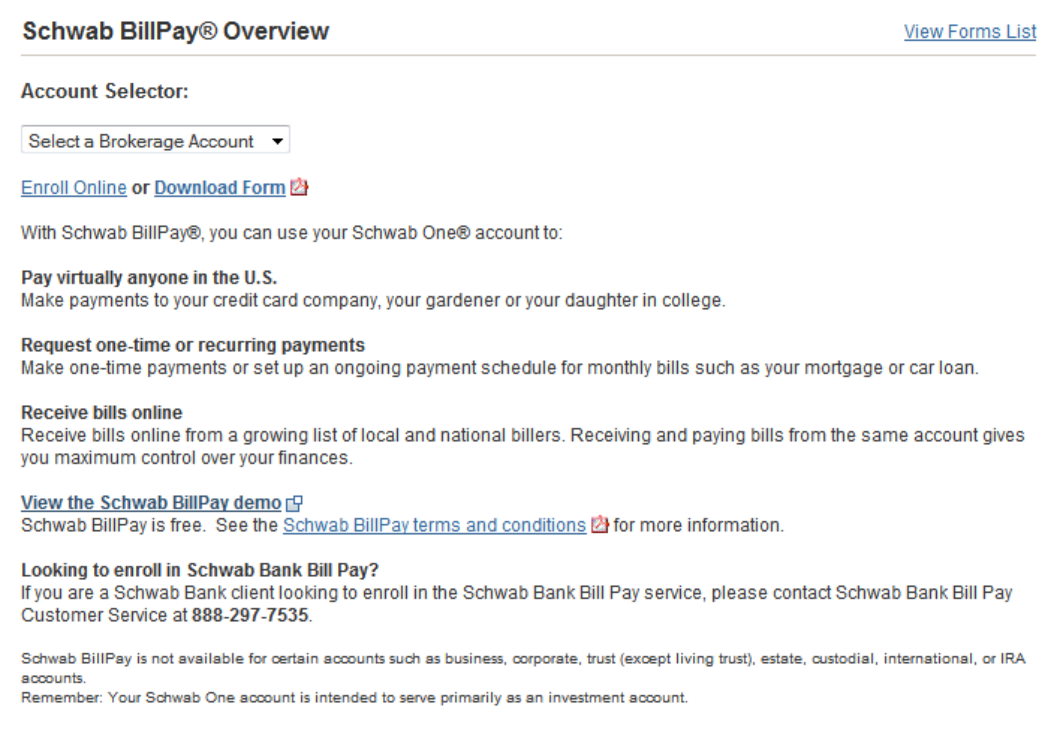

**SPONSIVE FINANCIAL GROUP INC.** A REGISTERED INVESTMENT ADVISORY FIRM

Simply select an eligible account for Schwab Bill Pay and then "Enroll Online".

Not sure if the account is eligible? Don't worry; you will receive this message if the account is not.

## **Schwab BillPay® Overview**

**View Forms Lis** 

The account you have selected is not eligible for Schwab BillPay®.

Please select an eligible account. Schwab BillPay is not available for certain accounts, such as business, corporate, trust (except living trust), estate, custodial, international, and IRA accounts.

You can use your Schwab One® account to sign up for the Schwab BillPay service.

If you have additional questions, contact Schwab at 888-297-7535.

Finally, agree to the Terms & Conditions and Schwab will send to you a PIN. Please remember to retain this PIN for your records.

While you will be able to set a new PIN (Password), if you ever need to reset your password, the default will go back to the PIN you were sent.

Once completed, you can login and begin using the BillPay Service. For a more complete walkthrough of setting up payments and using the service, please visit the "Payment Setup" link also found in this section.